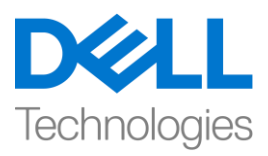

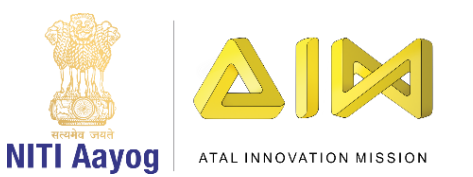

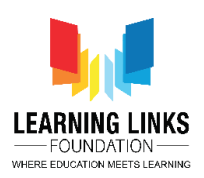

## **ENGLISH VERSION**

## **Save the Fish – Part I**

Hello everyone!

Great to see you again!

In our last mission, we created a game to douse dangerous wildfires to save a large forest and the animals living in it. Today, we are going on another mission!

Our mission will be to try and save aquatic animals living in seas and oceans from the pollution caused by toxic oil spills.

Before we begin our mission, let me tell you a bit about it.

Do you know how oils spills are caused?

Oil spills may be caused due to the release of crude oil from tankers and drilling wells or spills of refined petroleum products such as gasoline and diesel either on land or on sea. According to the U.S. National Oceanic and Atmospheric Administration or NOAA, there were 137 oil spills in 2018 alone. This makes it approximately 11 spills per month on an average. Shocking, isn't it?

Have you ever heard of the Ennore Oil spill near Chennai which is one of the biggest oil spills in India? It is estimated that almost 9.9 million US gallons affected an area of approximately 34,000 square metres. In fact, the Persian Gulf War Oil Spill in 1991 released 380 million to 520 million gallons into the gulf making it the biggest oil spill in history.

Oil spills at sea are generally much more damaging than those on land since they can spread for hundreds of nautical miles. They destroy ecosystems, often disturbing aquatic biodiversity. They can kill seabirds, mammals, shellfish and other organisms that they coat.

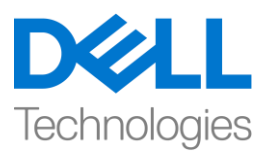

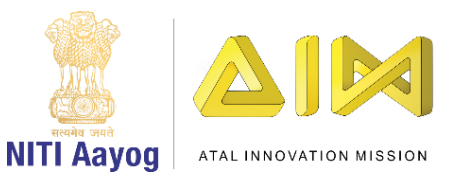

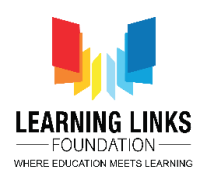

Oil spills can also cause immediate fire hazards. The Kuwaiti oil fires led to air pollution that was responsible for respiratory distress among thousands of people.

I am sure that after hearing about the immense damage that oil spills cause, you must be now ready to take on this mission.

We will create a game in scratch to help the fish stuck in oil spills in the sea to navigate safely to clean waters. We have to be careful and make sure that our fish does not touch the oil spills. If it does, the fish will die. Let us get going and use our creativity to code this interactive navigation game called 'Save The Fish'.

In order to create our 'Save the Fish' game, we will work on four distinct tasks.

- a) Designing the screen for the game
- b) Coding the Fish sprite
- c) Coding the Oil Spill sprites
- d) Bringing all the elements of the game together

Task – I: Designing the screen for the game

Let us begin with our first task of designing the Screen for the 'Save the Fish' game.

As usual, delete the cat sprite and any other images so that the screen looks empty. Add the backdrop of an ocean or a sea since fish live in water. Go to the extreme right at the bottom and click on the image icon. Choose an image from the available backdrops, create an image or upload an image. Go the costumes tab and convert the image into a vector. Resize the image to fill the screen. Now we will upload all the sprites that we need for the game. Begin by creating or uploading the oil spill sprites. We are using 3 different oil spill shapes which we will upload. Don't forget to convert each sprite into a vector after uploading them.

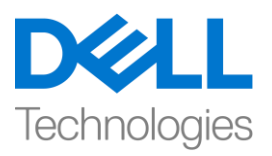

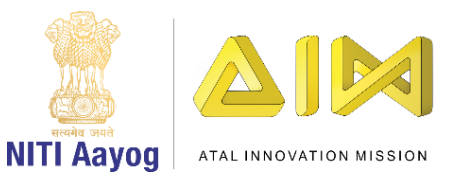

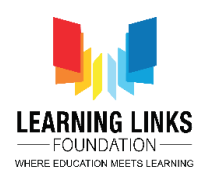

Our next step is to upload the fish sprite. Use the flip button to change the direction of the fish, if needed. Convert the fish into a vector and resize appropriately.

We will now adjust the sizes of the oil spill sprites and arrange them on the screen for the game. Make sure that you keep adequate distance among the oil spill sprites so that the fish can swim through them easily. The difficulty level of the game depends on the space among the oil sprites. The narrower the distance between the sprites, the more difficult the game will be.

Our fish and oil sprites are ready. We need 2 more sprites to denote the start and finish positions for the game. Click on the cat icon and go to paint. Select the text tool and type 'Start'. You can beautify the characters according to your requirements and then covert the sprite into a to vector. Repeat the same process for creating the 'Finish' sprite. You can also duplicate the start sprite and edit it like we are doing. Don't forget to rename the sprites and position them appropriately.

Our first task of designing the screen is over.

In the next video, we will begin coding the game.

## **HINDI VERSION**

## **Save the Fish – Part I**

हेलो, welcome back

अपने last मिशन में हमने एक बड़े forest और उसमें रहने वाले animals को बचाने के लिए और dangerous forest fire को बुझाने के लिए एक गेम बनाया। आज हम एक और मिशन पर जा रहे हैं, हमारा मिशन जहरीले  $\overline{\text{oil}}$  फैलने से होने वाले pollution से sea और oceans में रहने वाले aquatic animals को बचाने की कोशिश करना है। इससे पहले कि हम अपना मिशन शुरू करें, मैं आपको इसके बारे में थोड़ा बता दूं। क्या आप जानते हैं कि <sub>0</sub>il फैलने के कारण क्या होते हैं? tankers और डिलिंग वेल्स से crude oil को छोडने या रिफाइंड पेटोलियम product जैसे कि गैसोलीन और रीजल या तो जिीन या sea पर फै लनेके कारण oil फै ल सकता है। US national oceanic and atmospheric administration के अनुसार अकेले 2018 में 137 बार oil फैला था। यह average लगभग 11 बार हर month फैला है, चौंकाने वाला है ना?

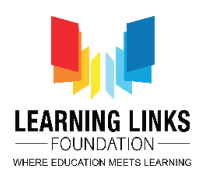

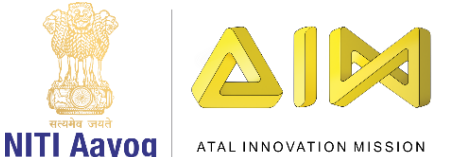

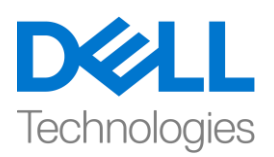

क्या आपने कभी चेन्नई के पास एन्नोर oil spill के बारे में सना है, जो भारत के सबसे बड़े oil spills में से एक है? यह अनमान है कि लगभग 9.9 मिलियन US गैलन तेल ने लगभग 34,000 स्क्वायर मीटर के एक area को effect किया था। 1991 में पर्शियन गल्फ वार में <sub>0</sub>il 380 मिलियन से 520 मिलियन गैलन oil गल्फ में फैला, यह इतिहास का सबसे बड़ा oil spill है। sea में oil फैलना आम तौर पर land पर oil फैलने से बहुत अधिक हानिकारक होता हैं। चंकि वे hundreds मील तक sea में फैल सकता है. ये इकोसिस्टम को खत्म कर रहा है. पानी में रहने वाले animals की diversity को नुकसान पहुूंचा रहा है। येsea birds, mammals, shellfish, और अन्य animals को मार सकते हैं जिन तक इसकी परत पहुँचती है । oil फैलने से आग लगने का खतरा भी हो सकता है। कुवैती oil की आग ने air pollution को जन्म दिया जो हजारों लोगों के बीच सांस् लेने से जुडी समस्या के लिए responsible था। ये सुनने के बाद कि oil फैलना कितना ज्यादा नुकसान का कारण बनता है, आप अब इस मिशन पर जाने के लिए तैयार होंगे। हम sea में फैले oil में फंसी fish को साफ पानी में safely लाने में हेल्प करने के लिए स्क्रैच में एक गेम बनाएंगे। हमें यह ध्यान रखना होगा कि हमारी fish फैले हुए oil को न छुए. अगर ऐसा किया तो fish मर जाएगी। आइए अपनी क्रिएटिविटी का use करके इस इंटरैक्टिव नेविगेशन गेम जिसका नाम 'save the fish' हैउसको कोर करें ।

save the fish गेम बनाने के लिए. हम चार अलग-अलग टास्क पर काम करेंगे. गेम के लिए स्क्रीन डिजाइन करना, फिश स्प्राइट को कोड करना, ऑयल स्पिल स्प्राइट को कोड करना, गेम के सभी पार्टस को एक साथ लाना है। आइए save the fish गेम के लिए स्क्रीन डिजाइन करने के अपने पहले टास्क के साथ शुरू करते हैं। हमेशा की तरह कैट स्प्राइट और किसी भी अन्य इमेज को हटा दें ताकि यह स्क्रीन खाली दिखे। sea या sea से related इमेज को पीछे add करें, क्योंकि fish पानी में रहती है। सबसे नीचे राईट साइड जाएं और इमेज आइकन पर क्लिक करें, available बैकग्राउंड इमेजेज में से एक इमेज चनें. एक इमेज बनाएं या एक इमेज अपलोड करें। costume टैब पर जाएं और इमेज को वेक्टर में बदलें, स्क्रीन को fill करने के लिए इमेज का साइज़ बदलें। अब हम उन सभी स्प्राइट्स को अपलोड करेंगे जो हमें गेम के लिए चाहिए। oil फैलने का स्प्राइट बनाने या अपलोड करने से शुरू करें, हम तीन अलग-अलग तरीके के <sub>oil</sub> फैलने के शेप का use कर रहे हैं, जिसे हम अपलोड करेंगे। अपलोड करने के बाद स्प्राइट को वेक्टर में बदलना न भूलें। हमारा अगला स्टेप fish स्प्राइट को अपलोड करना है। अगर जरुरी हो तो fish की direction बदलने के लिए फ्लिप बटन का use करें। fish को वेक्टर में change करें और सही साइज़ दें।

अब हम तेल के फैलने के स्प्राइट के साइज़ को एडजस्ट करेंगे और उन्हें गेम के लिए स्क्रीन पर arrange करेंगे। ध्यान रखें कि आप oil के फैलने के स्प्राइट्स के बीच सही दूरी रखें,ताकि fish उनके बीच से आसानी से तैर सकें। गेम का difficulty level oil स्प्राइट्स के बीच की जगह पर depend करता है, स्प्राइट्स के बीच की दूरी जितनी कम होगी, गेम उतना ही difficult होगा। हमारी fish और oil स्प्राइट तैयार हैं। हमें गेम के लिए starting और फिनिश पोजीशन को मार्क

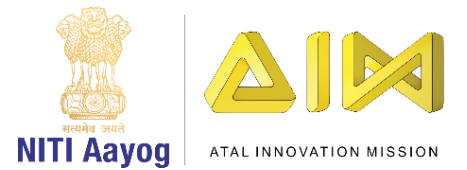

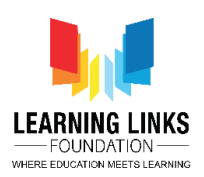

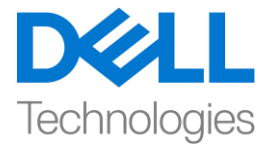

करने के लिए और स्प्राइट्स की जरुरत है। कैट आइकन पर क्लिक करें और पेंट पर जाएं, टेक्स्ट टल चुनें और start टाइप करें।

आप अपनी जरुरत के according , character को beautiful बना सकतेहैं, और मफर स्प्राइट् को एक वेक्टर में बदल सकते हैं। फिनिश्ड स्प्राइट बनाने के लिए उसी process को दोहराएं। आप स्टार्ट स्प्राइट को भी डुप्लिकेट कर सकते हैं और इसे एडिट कर सकते हैं जैसे हम कर रहे हैं। स्प्राइट का नाम change करने और उन्हें सही पोजीशन पर रखने के लिए न भूले। स्क्रीन डिजाइन करने का हमारा पहला टास्क खत्म हो गया है। अगले वीडियो में, हम गेम को कोड करना शुरू करेंगे|